# Docker Enterprise Edition on the **AWS Cloud**

## Quick Start Reference Deployment

June 2016 Last update: April 2017 (revisions)

Docker, Inc. Amazon Web Services (AWS)

## **Contents**

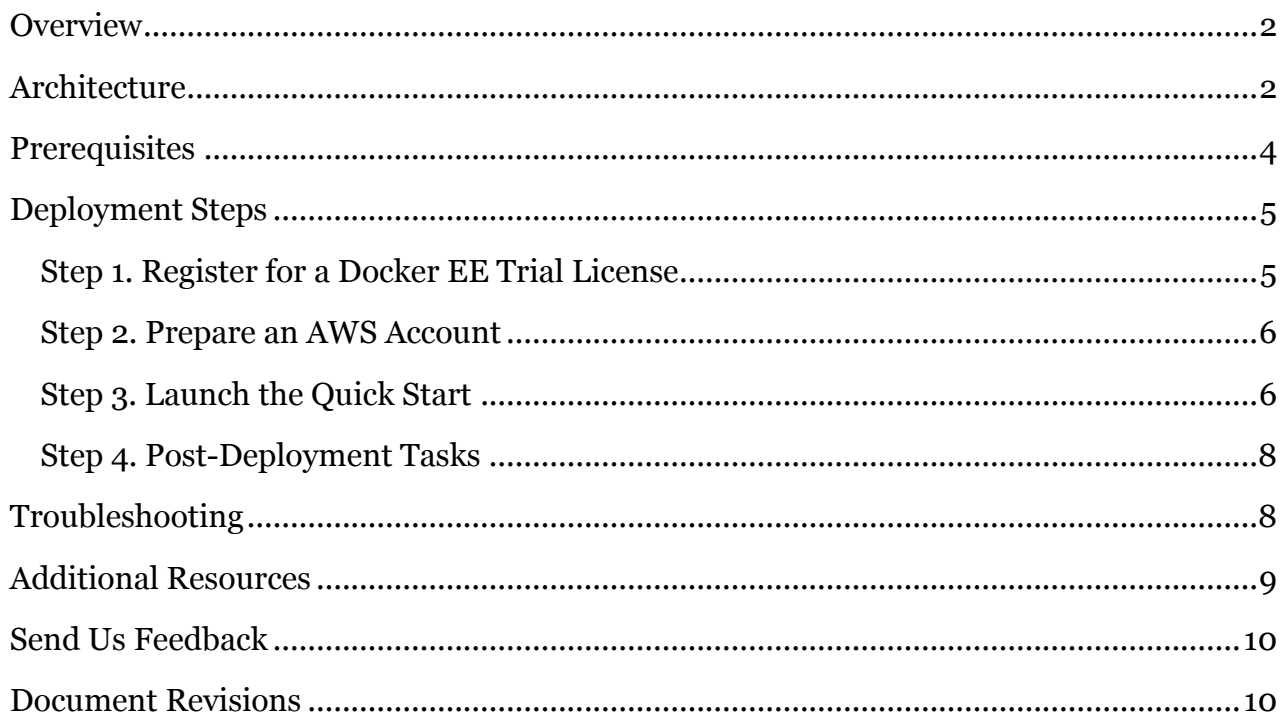

This Quick Start deployment guide was created by Amazon Web Services (AWS) in partnership with Docker, Inc.

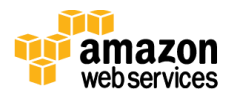

## <span id="page-1-0"></span>**Overview**

This Quick Start reference deployment guide provides step-by-step instructions for deploying Docker Enterprise Edition (Standard/Advanced) on the Amazon Web Services (AWS) Cloud. [Quick Starts](http://aws.amazon.com/quickstart/) are automated reference deployments that use AWS CloudFormation templates to launch, configure, and run the AWS compute, network, storage, and other services required to deploy a specific workload on AWS.

Docker Enterprise Edition (EE) is an integrated solution that includes open source and commercial software, the integrations between them, full Docker API support, validated configurations, and commercial support for your Docker EE environment. A pluggable architecture allows flexibility in the compute, networking, and storage providers that are used in your containers as a service (CaaS) infrastructure. The open APIs allow Docker EE to easily integrate into your existing systems, such as LDAP/AD, monitoring, logging, and more.

Docker Enterprise Edition has two main components: Docker Universal Control Plane (UCP) and Docker Trusted Registry (DTR).

- [UCP](https://docs.docker.com/ucp/overview/) is an enterprise-grade cluster management solution from Docker that helps you manage your whole cluster from a single place. UCP includes the UCP controllers and UCP nodes.
- [DTR](https://docs.docker.com/docker-trusted-registry/overview/) is the enterprise-grade image storage solution from Docker that helps you securely store and manage the Docker images you use in your applications. DTR is deployed in a three-node configuration that includes one DTR master and two DTR replicas.

This Quick Start provides a reference architecture for Docker Enterprise Edition that you can deploy and use on AWS.

### <span id="page-1-1"></span>Cost and Licenses

This Quick Start requires a trial license for Docker Enterprise Edition (Standard/Advanced), which is free for 30 days.

You are responsible for the cost of the AWS services used while running this Quick Start reference deployment. There is no additional cost for using the Quick Start.

The AWS CloudFormation template for this Quick Start includes configuration parameters that you can customize. Some of these settings, such as instance type, will affect the cost of deployment. See the pricing pages for each AWS service you will be using for cost estimates.

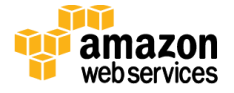

## **Architecture**

Deploying this Quick Start with the **default parameters** builds the following Docker Enterprise Edition environment in the AWS Cloud.

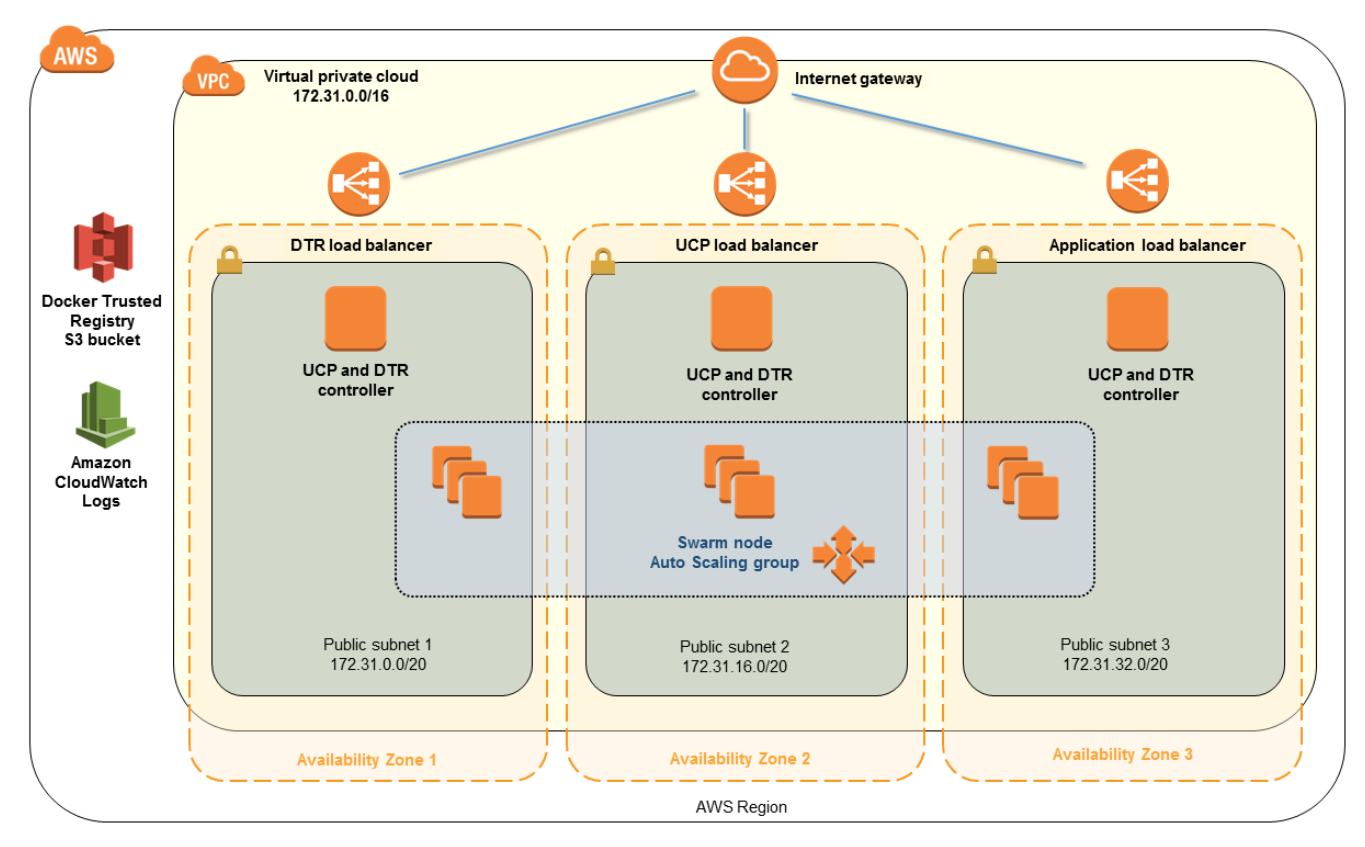

**Figure 1: Quick Start architecture for Docker EE on AWS**

The Quick Start sets up the following:

- A virtual private cloud (VPC) that spans three Availability Zones and includes three public subnets.
- Three Swarm controller nodes that run the DTR and UCP services.
- A cluster of Swarm nodes in an Auto Scaling group, so the cluster can grow dynamically as the load on the instances increases.
- Three Elastic Load Balancing (ELB) load balancers in the public subnets. Two of these load balancers provide inbound access to the management consoles for UCP and DTR, and the third provides inbound access to customer applications running on the Swarm nodes.
- Amazon Simple Storage Service (Amazon S3) for backing up the root certificate authorities (CAs).

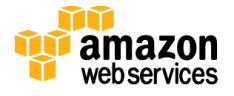

The deployment is automated by an AWS Cloudformation template. The template starts the installation process by creating all the required AWS resources such as the VPC, security groups, public subnets, Internet gateway, and the S3 bucket.

It then launches the first Docker Swarm controller instances and goes through the installation process of the Docker Enterprise Edition and UCP containers. It backs up the root CAs created by the first UCP controllers to an S3 bucket.

Once the first UCP controller is up and running, the template creates the other UCP controllers, creates the Docker Swarm nodes, and installs DTR. As with the first UCP controller node, all nodes are started by installing Docker Enterprise Edition , followed by running the appropriate UCP or DTR containers to join the cluster. Two ELB load balancers, one for UCP and one for DTR, are launched and automatically configured to provide resilient load balancing across the three Availability Zones. A third ELB load balancer is added to route traffic to customer applications running across the Swarm cluster. Additionally, UCP controllers and Swarm nodes are launched in an Auto Scaling group to provide self-healing and scaling functionality if needed. This architecture ensures that both UCP and DTR instances are spread across all three Availablity Zones to ensure resiliency and high availability.

# <span id="page-3-0"></span>**Prerequisites**

Before you deploy this Quick Start, we recommend that you become familiar with the following AWS services. (If you are new to AWS, see [Getting Started with AWS.](http://docs.aws.amazon.com/gettingstarted/latest/awsgsg-intro/intro.html))

- [Amazon VPC](http://aws.amazon.com/documentation/vpc/)
- [Amazon EC2](http://aws.amazon.com/documentation/ec2/)

The Quick Start assumes general knowledge of CaaS concepts and Docker EE. For more information, see the the [Docker website](http://www.docker.com/) and [blog.](https://blog.docker.com/2017/03/docker-enterprise-edition/)

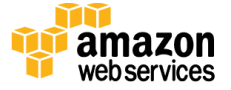

## <span id="page-4-0"></span>Deployment Steps

## <span id="page-4-1"></span>Step 1. Register for a Docker EE Trial License

Before you deploy the Quick Start, you must obtain a trial license for Docker EE.

- 1. Create a Docker ID at<https://hub.docker.com/register/> if you don't already have one.
- 2. Open the Docker EE trial page at<https://hub.docker.com/enterprise/trial/> and log in with your credentials.

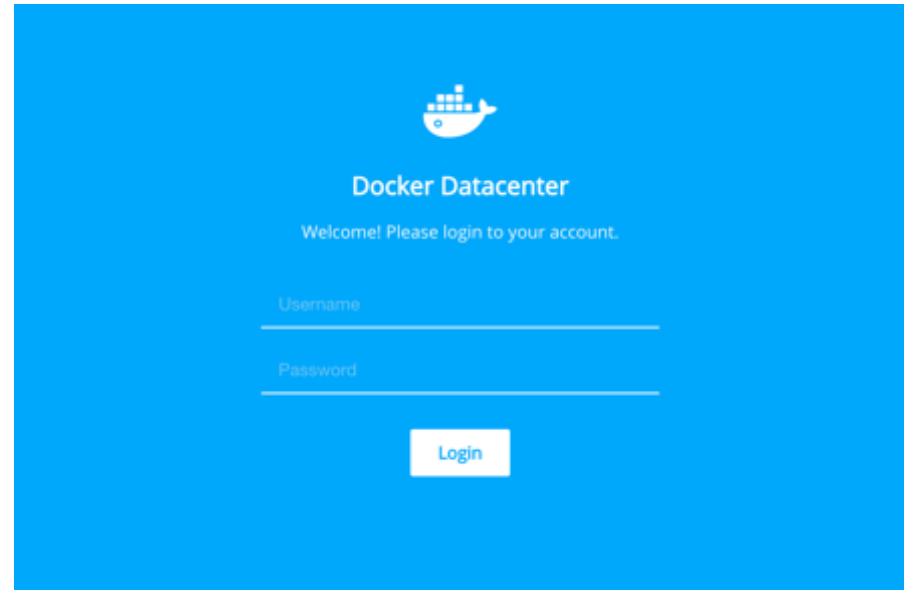

**Figure 2: Docker login screen**

- 3. Fill out the registration form and choose **Start Your Free Trial**.
- 4. On the next screen, download the license key.

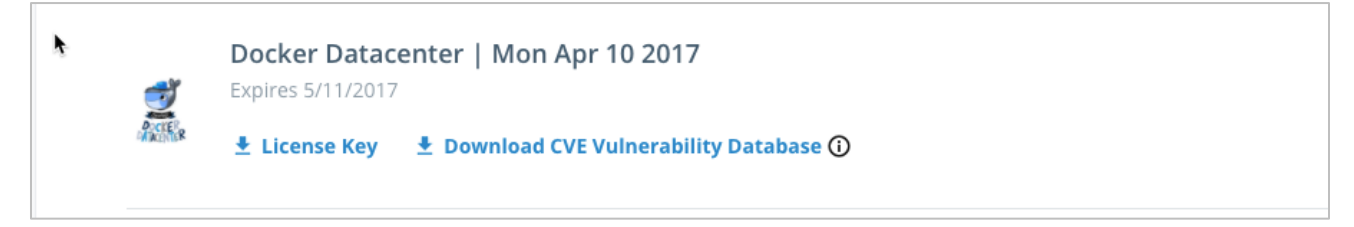

#### **Figure 3: Downloading the Docker license**

5. Open the license with a text editor. You'll need this license during the Quick Start deployment process.

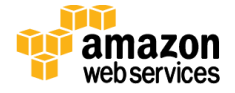

#### <span id="page-5-0"></span>Step 2. Prepare an AWS Account

- 1. If you don't already have an AWS account, create one at [http://aws.amazon.com](http://aws.amazon.com/) by following the on-screen instructions.
- 2. Use the region selector in the navigation bar to choose the AWS Region where you want to deploy Docker EE on AWS.
- 3. Create a <u>key [pair](http://docs.aws.amazon.com/AWSEC2/latest/UserGuide/ec2-key-pairs.html)</u> in your preferred region.
- 4. If necessary, [request a service limit increase](https://console.aws.amazon.com/support/home#/case/create?issueType=service-limit-increase&limitType=service-code-) for the Amazon EC2 **M3** instance type. You might need to do this if you already have an existing deployment that uses this instance type, and you think you might exceed the **default limit** with this reference deployment.

#### <span id="page-5-1"></span>Step 3. Launch the Quick Start

1. Deploy [the AWS CloudFormation template](https://console.aws.amazon.com/cloudformation/home?region=us-west-2#cstack=sn%7EDocker-EE%7Cturl%7Ehttps://s3.amazonaws.com/quickstart-reference/docker/latest/templates/quickstart-docker.template) into your AWS account.

**[Launch](https://console.aws.amazon.com/cloudformation/home?region=us-west-2#/stacks/new?stackName=Docker-EE&templateURL=https:%2F%2Fs3.amazonaws.com%2Fquickstart-reference%2Fdocker%2Flatest%2Ftemplates%2Fquickstart-docker.template)**

The template is launched in the US West (Oregon) region by default. You can change the region by using the region selector in the navigation bar.

This stack takes 20-30 minutes to create.

**Note** You are responsible for the cost of the AWS services used while running this Quick Start reference deployment. There is no additional cost for using this Quick Start. See the pricing pages for each AWS service you will be using for full details.

You can also <u>download the template</u> to use it as a starting point for your own implementation.

- 2. On the **Select Template** page, keep the default setting for the template URL, and then choose **Next**.
- 3. On the **Specify Details** page, review the parameters for the template. Enter values for the parameters that require your input. For all other parameters, you can customize the default settings provided by the template.

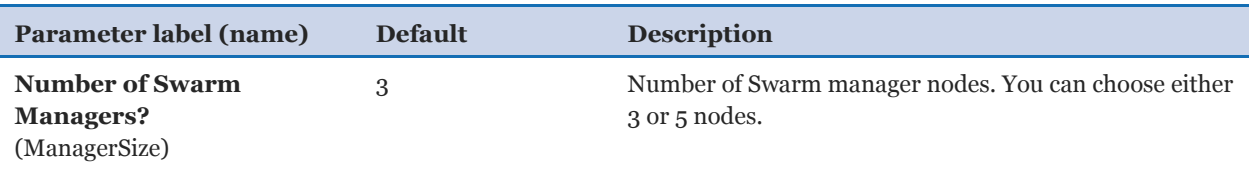

#### *Swarm Size:*

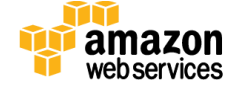

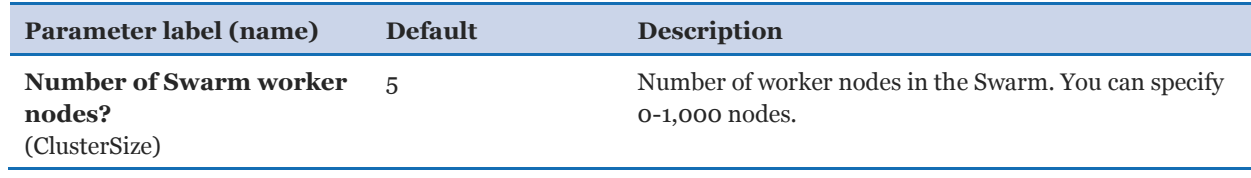

#### *Swarm Properties:*

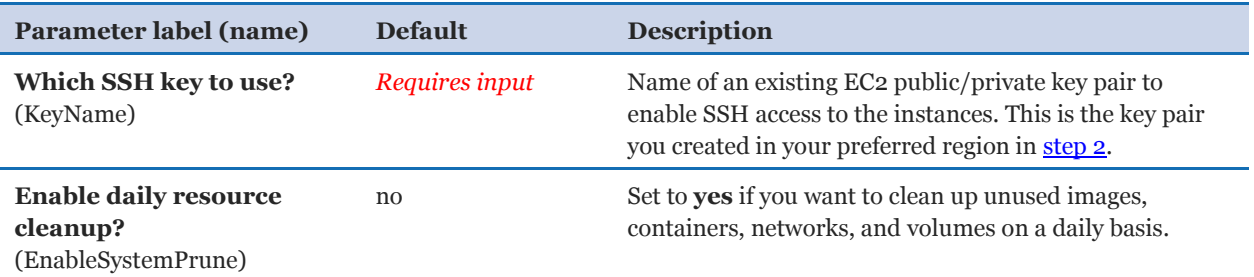

#### *Swarm Manager Properties:*

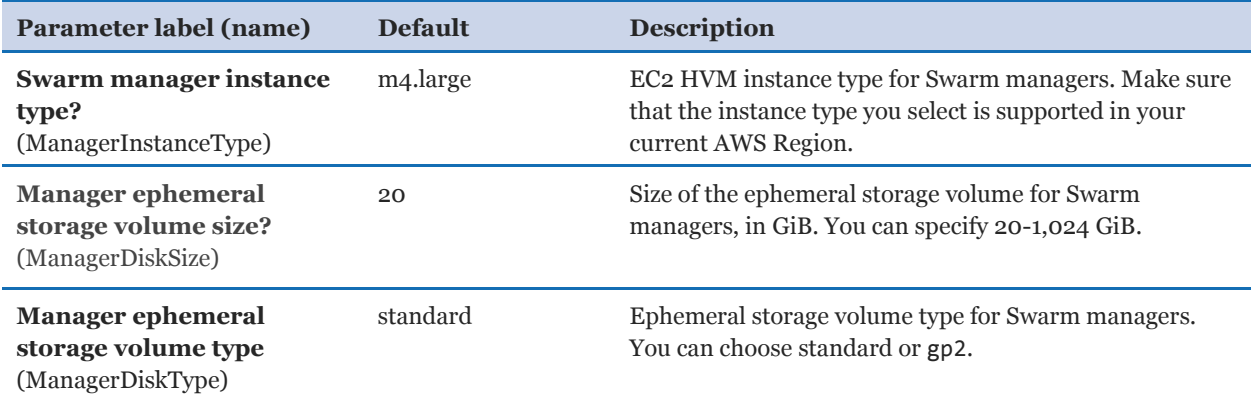

## *Swarm Worker Properties:*

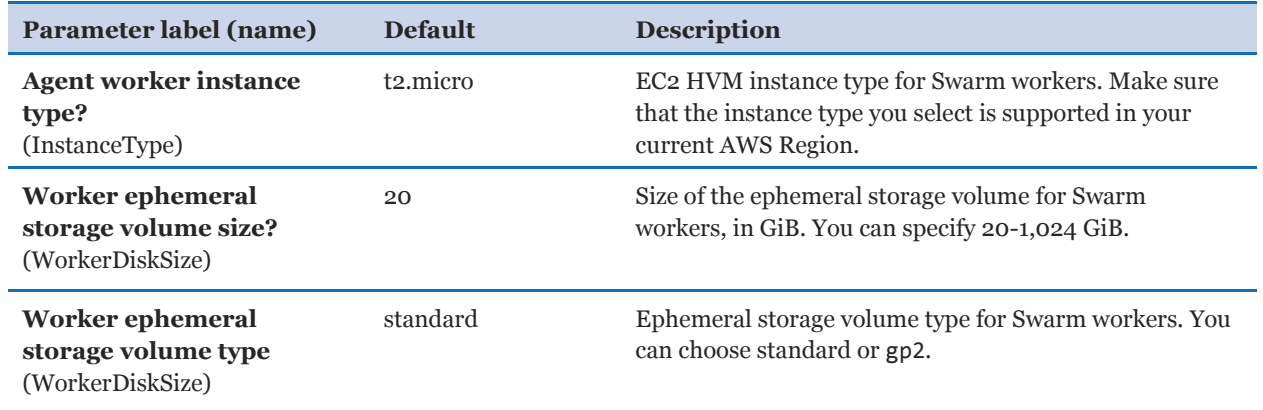

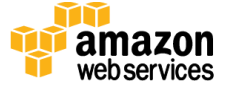

#### *DDC Properties:*

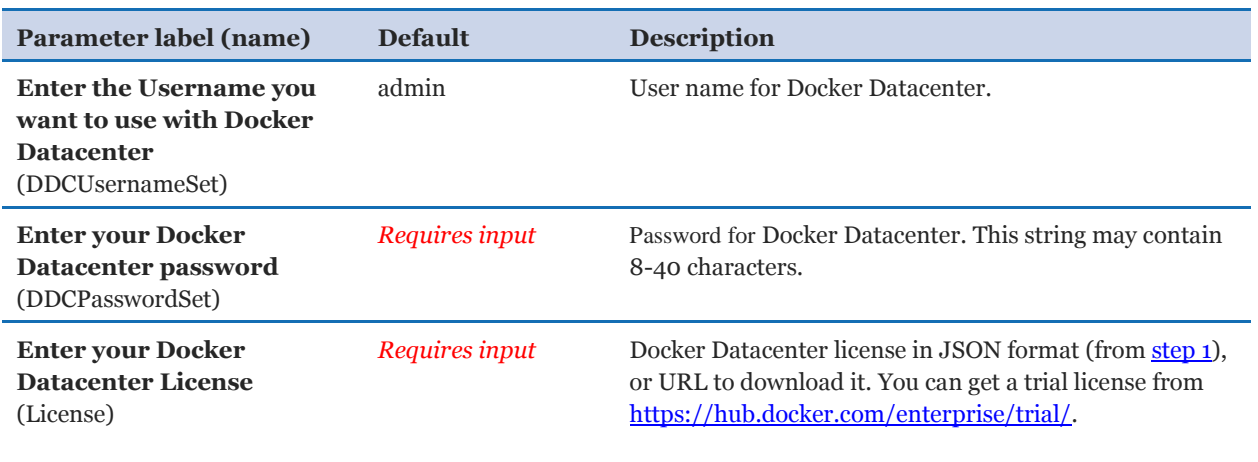

When you finish reviewing and customizing the parameters, choose **Next**.

- 4. On the **Options** page, you can [specify tags](https://docs.aws.amazon.com/AWSCloudFormation/latest/UserGuide/aws-properties-resource-tags.html) (key-value pairs) for resources in your stack and [set advanced](https://docs.aws.amazon.com/AWSCloudFormation/latest/UserGuide/cfn-console-add-tags.html) options. When you're done, choose **Next**.
- 5. On the **Review** page, review and confirm the template settings. Under **Capabilities**, select the check box to acknowledge that the template will create IAM resources.
- 6. Choose **Create** to deploy the stack.
- 7. Monitor the status of the stack. When the status is **CREATE\_COMPLETE**, the deployment is complete.
- 8. Log in to the UCP and DTR management consoles by using the links in the **Outputs** tab.

#### <span id="page-7-0"></span>Step 4. Post-Deployment Tasks

Both UCP and DTR are installed with self-signed certificates. If you want to use your own certificates, follow the instructions in the [Docker Trusted Registry documentation.](https://docs.docker.com/docker-trusted-registry/configure/configuration/)

## <span id="page-7-1"></span>**Troubleshooting**

**Q.** I encountered a CREATE\_FAILED error when I launched the Quick Start. What should I do?

**A.** If AWS CloudFormation fails to create the stack, we recommend that you relaunch the template with **Rollback on failure** set to **No**. (This setting is under **Advanced** in the AWS CloudFormation console, **Options** page.) With this setting, the stack's state will be

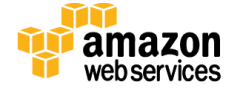

retained and the instance will be left running, so you can troubleshoot the issue. (You'll want to look at the log files in  $\text{ProgramFiles}\lambda\text{ECC}$ ConfigService and  $\text{C:\cfn\log}$ .

**Important** When you set **Rollback on failure** to **No**, you'll continue to incur AWS charges for this stack. Please make sure to delete the stack when you've finished troubleshooting.

For additional information, see [Troubleshooting AWS CloudFormation](http://docs.aws.amazon.com/AWSCloudFormation/latest/UserGuide/troubleshooting.html) on the AWS website or contact us on the [AWS Quick Start Discussion Forum.](https://forums.aws.amazon.com/forum.jspa?forumID=178)

**Q.** I encountered a size limitation error when I deployed the AWS Cloudformation templates.

**A.** We recommend that you launch the Quick Start templates from the location we've provided or from another S3 bucket. If you deploy the templates from a local copy on your computer or from a non-S3 location, you might encounter template size limitations when you create the stack. For more information about [AWS](http://docs.aws.amazon.com/AWSCloudFormation/latest/UserGuide/cloudformation-limits.html) CloudFormation limits, see the AWS [documentation.](http://docs.aws.amazon.com/AWSCloudFormation/latest/UserGuide/cloudformation-limits.html)

# <span id="page-8-0"></span>Additional Resources

#### **AWS services**

- AWS CloudFormation <http://aws.amazon.com/documentation/cloudformation/>
- Amazon EC<sub>2</sub> <http://docs.aws.amazon.com/AWSEC2/latest/WindowsGuide/>
- Amazon VPC <http://aws.amazon.com/documentation/vpc/>

#### **Docker**

- Docker Enterprise Edition <https://www.docker.com/enterprise-edition>
- Docker Universal Control Plane <https://docs.docker.com/ucp/overview/>
- Docker Trusted Registry <https://docs.docker.com/docker-trusted-registry/overview/> <https://docs.docker.com/docker-trusted-registry/configure/configuration/>

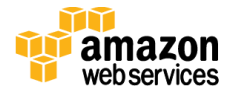

#### **Quick Start reference deployments**

 AWS Quick Start home page <https://aws.amazon.com/quickstart/>

# <span id="page-9-1"></span>Send Us Feedback

We welcome your questions and comments. Please post your feedback on the AWS Quick [Start Discussion Forum.](https://forums.aws.amazon.com/forum.jspa?forumID=178)

You can visit our **GitHub repository** to download the templates and scripts for this Quick Start, and to share your customizations with others.

# <span id="page-9-0"></span>Document Revisions

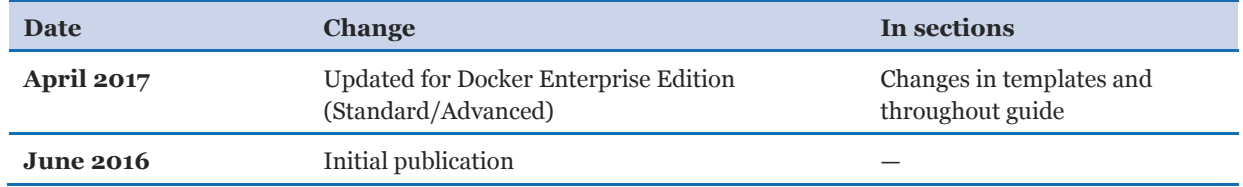

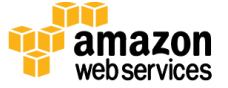

© 2017, Amazon Web Services, Inc. or its affiliates, and Docker, Inc. All rights reserved.

#### **Notices**

This document is provided for informational purposes only. It represents AWS's current product offerings and practices as of the date of issue of this document, which are subject to change without notice. Customers are responsible for making their own independent assessment of the information in this document and any use of AWS's products or services, each of which is provided "as is" without warranty of any kind, whether express or implied. This document does not create any warranties, representations, contractual commitments, conditions or assurances from AWS, its affiliates, suppliers or licensors. The responsibilities and liabilities of AWS to its customers are controlled by AWS agreements, and this document is not part of, nor does it modify, any agreement between AWS and its customers.

The software included with this paper is licensed under the Apache License, Version 2.0 (the "License"). You may not use this file except in compliance with the License. A copy of the License is located at <http://aws.amazon.com/apache2.0/> or in the "license" file accompanying this file. This code is distributed on an "AS IS" BASIS, WITHOUT WARRANTIES OR CONDITIONS OF ANY KIND, either express or implied. See the License for the specific language governing permissions and limitations under the License.

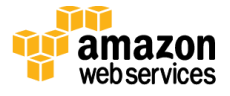